## **How to Change a Quiz to 'Draft' Mode**

ProProfs Quiz Maker lets you change the status of your quizzes from published to draft.

When your quiz is in draft mode, you can still make changes, but quiz takers won't be able to view the changes made or take the quiz.

Here is how a quiz appears when it's in draft mode:

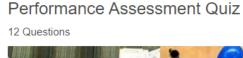

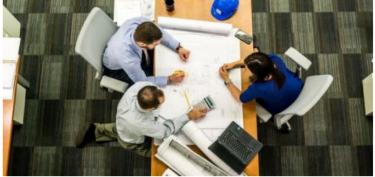

This quiz is designed to assess the performance of an employee in the digital marketing domain.

This quiz is in draft mode and is not available yet.

by **ProProfs**Create a Quiz

## Changing a quiz status to draft mode lets you:

- Make the guiz unavailable when all the participants have taken it.
- Keep the quiz available for future use or reference.

## To Change a Quiz Status to 'Draft'

In your ProProfs Quiz Maker dashboard, navigate to a quiz and click "Draft."

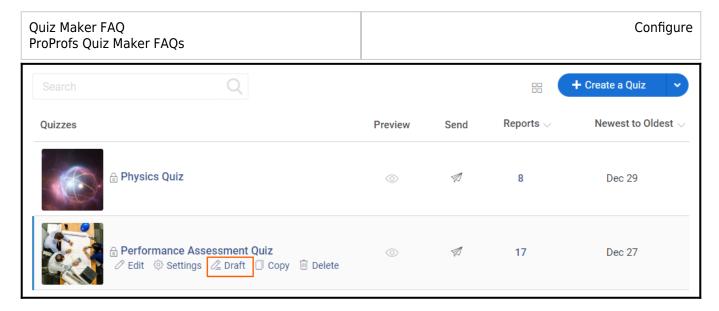

The quiz status will change to draft mode and will appear with a draft label over the thumbnail in the dashboard.

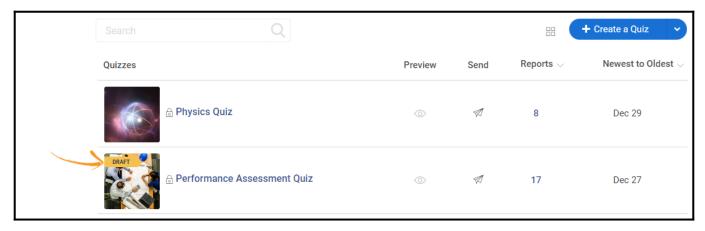

That is all about changing a quiz to draft mode.

## Related Articles:

Introduction To The Quiz Editor

How to Add Feedback to Answers

How Do Reminders & Compliance Features Work?